## How to be a 1337 h4ck3r: Git + Linux

An introduction to Git, version control, and Linux

by Samsara Counts, Pat Cody, and Joseph Schiarizzi

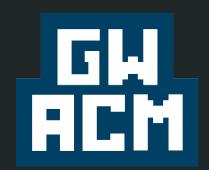

Slides adapted from Neel Shah and Phil Lopreiato

## DISCLAIMER: GW ACM does not promote

illegal and/or unethical activity (hacking or otherwise), and that's not the focus of this workshop!

Most importantly, computer scientists come in ALL forms and that's why our field is so great!

#### **To quote Melinda Gates:**

"Not every good idea comes wrapped in a hoodie."

"It's time the world starts recognizing that the next Bill Gates might not look anything like the last one."

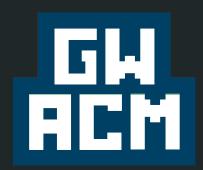

## 1337 h4ck3rz??

Why 1337 h4ck1ng?
 ...well, you've seen the *hacker* stereotype, that's not any sort of true. (smh)

The cool thing about hackers is that **they're powerful af**. And you know what?

So are you, when you learn how to use Git and the command line!

## 1337 h4ck3rz??, cont. **5 git**

- Why Git?
- Why Linux?

git and linux are the essential tools of good programming: streamlining your workflow and keep track of different versions of your code

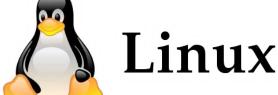

## **Goals of this workshop:**

 you know the basic tools to be a good CS and software developer

2. You have a jumping off point to **build up a digital portfolio** and dive into software projects

## This workshop

- **PART I:** Linux and UNIX-like environments
  - A. Linux background, the command line, + commands
  - B. Command line hacking: make a directory!
  - C. More background!
  - D. More Command line hacking: edit a file in vim!
- PART II: Git and version control
  - A. git background
  - B. get git; try out github
  - C. github background
  - D. Clone our git repo + add a file; make your first pull request

## Your Workshop TODO:

- **1.** Put away your laptop (until we say so) and turn off your phone
- 2. Follow along!
- 3. Ask lots of questions
- **4.** When it's time to try things out, READ OUR DOCS.

```
????!!!!!!7777777777777777~,,,,,,,,;:17777777777777777777771!!!!!!?????
?IIIIII777777777777777777,,,,,,,.......:+7777 77777777777777777IIIIII?
?IIIII77777777777777777;,,,.....,~,:777777777777777777777777777
IIIIII777777777777777777 7+,,,......,,,....;,:=77777777777777771IIIII
::::::::::==77777777777771IIIII
~,,,....,,=IIIIIIII???????+++++
~,...,,,,,,,;=IIIIII????????+++++
```

# Resources + Documents for this workshop

- 1. <u>Unix/Git Workflow</u> <u>Cheatsheet</u>
- 2. Git Cheatsheet
- 3. Workshop Repository + README
- 4. Presentation Slides

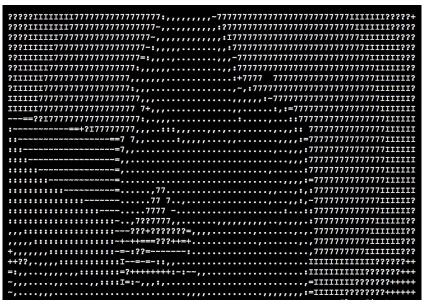

# PART I: Linux and UNIX-like environments

"In thin socks, I'm butthurt...crashing Linux server"

- Busdriver, "Worlds To Run (ft. Anderson.Paak & milo)"

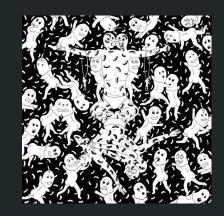

## Wat is a Linux.

- An Open Source Operating System modelled on UNIX.
- Always FREE and community built & maintained.
- All supercomputers use linux and most servers.

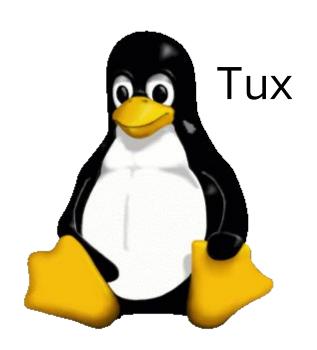

## **History of Linux.**

 Released on September 17th, 1991 by Linus Torvald

 Took off fast to escape Microsoft monopoly

Many different distributions now available

## **Wat** is a command line interface

 a text-based application for viewing, handling, and manipulating files directly on your

computer

What 1337h4ck3rz/Comp Scis use

```
| Control | Control | Control | Control | Control | Control | Control | Control | Control | Control | Control | Control | Control | Control | Control | Control | Control | Control | Control | Control | Control | Control | Control | Control | Control | Control | Control | Control | Control | Control | Control | Control | Control | Control | Control | Control | Control | Control | Control | Control | Control | Control | Control | Control | Control | Control | Control | Control | Control | Control | Control | Control | Control | Control | Control | Control | Control | Control | Control | Control | Control | Control | Control | Control | Control | Control | Control | Control | Control | Control | Control | Control | Control | Control | Control | Control | Control | Control | Control | Control | Control | Control | Control | Control | Control | Control | Control | Control | Control | Control | Control | Control | Control | Control | Control | Control | Control | Control | Control | Control | Control | Control | Control | Control | Control | Control | Control | Control | Control | Control | Control | Control | Control | Control | Control | Control | Control | Control | Control | Control | Control | Control | Control | Control | Control | Control | Control | Control | Control | Control | Control | Control | Control | Control | Control | Control | Control | Control | Control | Control | Control | Control | Control | Control | Control | Control | Control | Control | Control | Control | Control | Control | Control | Control | Control | Control | Control | Control | Control | Control | Control | Control | Control | Control | Control | Control | Control | Control | Control | Control | Control | Control | Control | Control | Control | Control | Control | Control | Control | Control | Control | Control | Control | Control | Control | Control | Control | Control | Control | Control | Control | Control | Control | Control | Control | Control | Control | Control | Control | Control | Control | Control | Control | Control | Cont
```

## **Basic Linux commands**

Is [dirpath]

list files in directory

cd [dirpath] change directory to dir

mv [file] [dirpath] move file to dir

mkdir [dirname] make directory dirname

rm [file] delete a file/directory\*

\* - CAN'T BE UNDONE, rm'ing a directory needs -r recursive option

#### basic Linux names/commands, cont.

- > [filename] make a new file called filename

- reference to the home directory

reference to this (current) directory

- reference to directory above current directory

## It's hacking time! (part I)

## Do now (on your laptop):

- open
   <u>https://github.com/gw-acm/git-linux-2017</u> for <u>UNIX cheat sheet</u>, basic instructions, + links
- 2. https://acm.seas.gwu.edu/ws/git-linux-17/

index.html

- 3. **Then, Mac/Unix: open** Terminal (command line)
  - Windows: download git bash and open it

## Do now, cont: (on the command line):

- 1. list visible directories from current position
- 2. Make a directory
- 3. Navigate into that directory
- 4. make a file called 'new.txt'
- 5. Copy a file from another location and put it in this folder (.)
- 6. Remove that file

## DEMO !!

#### **More Linux commands**

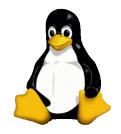

pwd

print working directory

head [file]

- show first 10 lines of file

tail [file]

- show last 10 lines of file

clear

- clear screen

grep "expression" [dir] - search for expression in dir

### Intro to vim

- vim is a multipurpose text
   editor for the command line
- The name vim comes from "vi improved," where vi is an older, less cool command line text editor

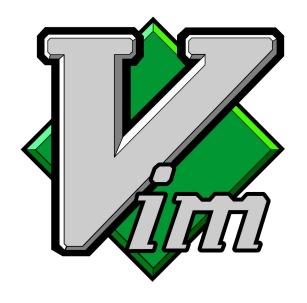

## vim editing modes

 normal mode allows you to highlight segments of text, jump to line numbers, and enter commands like write and quit

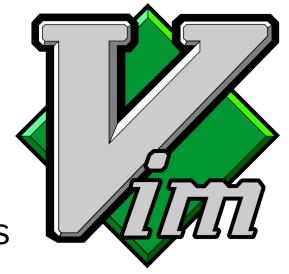

- insert mode lets you enter and delete text
- visual mode lets you copy and paste

## Vim commands

```
open [filename] with vim
vim [filename]
                      go back to normal mode
esc
                      go to insert
                      write (save) and quit
:Wq
                      write
:W
                      force quit (doesn't save)
:q!
```

## It's hacking time! (part II)

## Do now (on the command line):

- 1. enter 'cd'
- 2. Navigate back to directory
- 3. enter vim and edit 'new.txt'
- 4. In vim, edit that file
- 5. Write and exit vim
- 6. Look at the first lines of that file
- 7. Remove that file

## DEMO II!

# PART II: GIT and version control

### Git your life together

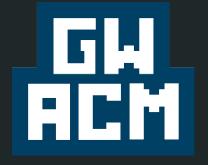

Slides adapted from Neel Shah and Phil Lopreiato

#### What is git?

git

- Git is a type of version control software
  - It's a way to <u>track changes to files</u>
- How would you do that?
  - Many zip files
  - Timestamped directories
  - A specially ordered collection of stones
  - Magic?
- Somebody smart decided to synchronize their files with a local database - this is local version control

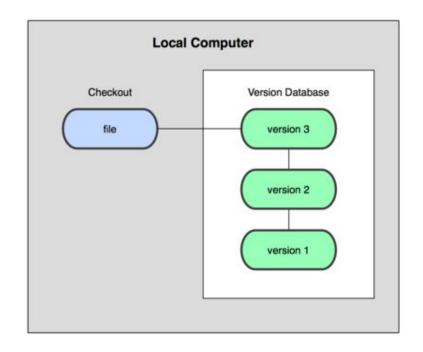

#### How is git structured?

git

- You keep projects in repositories (repos) that are backed up on a server
- you work in local copies
   of repos, then push
   changes to server

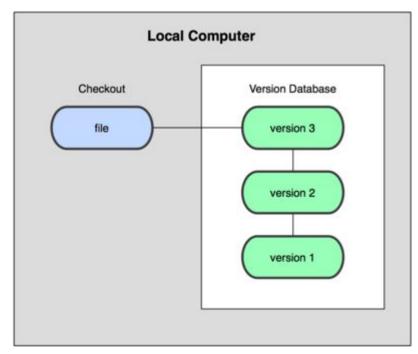

#### What Is It?

- But what if you want to share your changes with someone else?
  - Easy just send the database to a server!
- This is called centralized version control
- But what happens if the central server goes down?

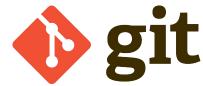

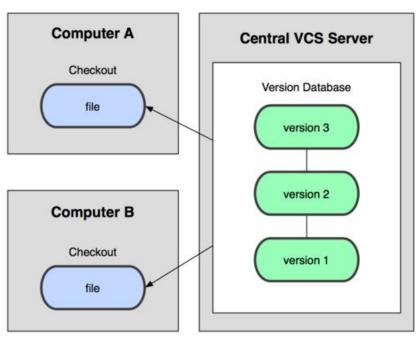

#### What Is It?

the repository then!

- Just make clients check out the full contents of
  - Now, everybody who works on a project has a full copy of the history in case something happens
- This is called distributed version control
  - Many common VCS systems use this (git or Mercurial, for example)
- GitHub (github.com) is a popular web-based Git repository hosting service

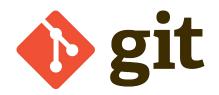

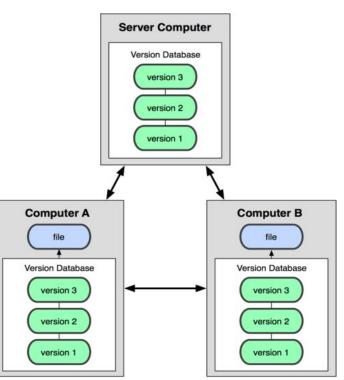

#### Git Ancient History

- In 2005, the Linux Kernel project needed a new source control system
- Linus Torvalds set out to write his own
  - Popular version control software at the time was not "good enough" for him
  - Needed to be distributed and protect against corruption
- Development began April 3, the project was announced April 6, became self-hosting on April 7, and used in the kernel by June

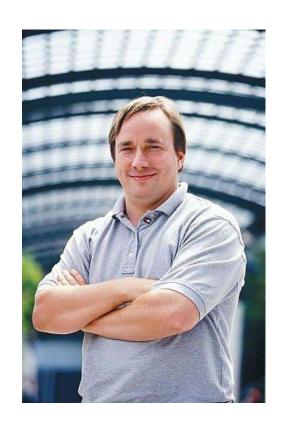

#### How does it work?

- Git is a Directed Acyclic Graph of repository "snapshots"
- Every change is initially done locally
- Every change has verified integrity
  - The repository is "checksummed" after every change
  - That checksum is used to refer to each **commit**

"In many ways you can just see Git as a filesystem — it is content-addressable, and it has a notion of versioning, but I really really designed it coming at the problem from the viewpoint of a filesystem person (hey, kernels is what I do), and I actually have absolutely zero interest in creating a traditional SCM system." - Linus

|   | COMMENT                            | DATE         |
|---|------------------------------------|--------------|
| Q | CREATED MAIN LOOP & TIMING CONTROL | 14 HOURS AGO |
| þ | ENABLED CONFIG FILE PARSING        | 9 HOURS AGO  |
| þ | MISC BUGFIXES                      | 5 HOURS AGO  |
| J | CODE ADDITIONS/EDITS               | 4 HOURS AGO  |
| Q | MORE CODE                          | 4 HOURS AGO  |
| þ | HERE HAVE CODE                     | 4 HOURS AGO  |
| 0 | ARAAAAA                            | 3 HOURS AGO  |
| 0 | ADKFJ5LKDFJ5DKLFJ                  | 3 HOURS AGO  |
| ¢ | MY HANDS ARE TYPING WORDS          | 2 HOURS AGO  |
| þ | HAAAAAAANDS                        | 2 HOURS AGO  |

AS A PROJECT DRAGS ON, MY GIT COMMIT MESSAGES GET LESS AND LESS INFORMATIVE.

# It's (git) hacking time! (part III)

#### How can I "Git" Git?

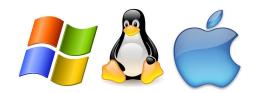

- http://git-scm.com/downloads
- You can now use git in a terminal or "Git Bash" on

#### Windows Configuration...

```
$ git config --global user.name "YOUR NAME"

$ git config --global user.email "YOUR EMAIL ADDRESS"
```

#### Do now: make an account!

- Go to <a href="https://github.com/join">https://github.com/join</a>
   and create an account
   (or log in)
- Get familiar with git!
  - https://try.github.io/

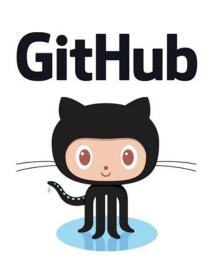

## (Demo unnecessary)

#### What's this GitHub?

- GitHub makes coding "social" by providing a Git repository hosting service that maintains all of the "distributed" features of Git and adds a social aspect
  - Issue Trackers
  - Code Releases
  - Project Websites
  - Anyone can contribute!

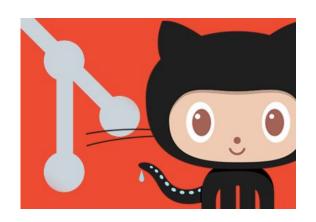

# basic git workflow commands

git push

git clone "repo url" - create local copy of repo on your computer

git add \* - add all files to commit

git commit -m "init" - save all your edits with message "init"

- push your changes to origin branch of repo you're working on

## branching on git

- on a project, you're going to have a bunch of different features + ideas in progress at a time – some of which are ready to go, and others which aren't
- branch an environment where you can try out new ideas.
   Changes you make on a (named) branch don't affect the master branch.
- Branching exists to help you manage this workflow.

#### Cloning, forking, and branches

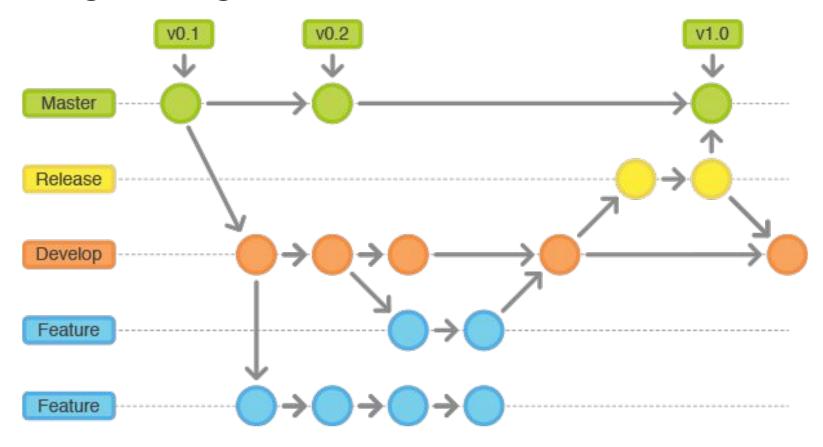

### branching git workflow commands

git checkout -b "new branch"

git checkout "branch"

git push origin "branch"

- switch to new branch

- switch to branch

push changes to origin of branch you're working on

#### Distributed versions, visualized

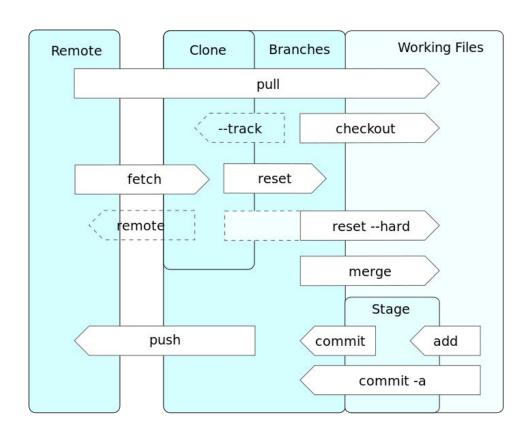

# It's (github) hacking time! (part IV)

#### Do now (on github + command line):

- 1. Full instructions in the README: <a href="https://github.com/gw-acm/git-linux-2017">https://github.com/gw-acm/git-linux-2017</a>
- 2. fork the above repository on your account
- 3. On the command line, navigate into the directory you made
- 4. Clone your fork of the repository on your computer
- 5. Navigate into that repository
- 6. Use touch to make a .txt file with your name on it (ex: samsara.txt)

# Do now (on github + command line):

- 7. Tell git you made changes with add
- 8. Commit those changes with a nice Message
- 9. Push them to your forked repo
- 10. On github, submit a pull request to our original repository

# DEMO IV!

#### **Links + Further reading**

- GitHub workflow GUIDES
  - https://quides.github.com/activities/hello-world/
  - http://readwrite.com/2013/09/30/understanding-github-a-journey-for-beginners-part-1
  - http://blog.udacity.com/2015/06/a-beginners-git-github-tutorial.html
- Git branch guides
  - https://guides.github.com/introduction/flow/
- Git documentation
  - https://git-scm.com/docs
  - <a href="http://wildlyinaccurate.com/a-hackers-quide-to-git/">http://wildlyinaccurate.com/a-hackers-quide-to-git/</a>
- Some other SCMs
  - Mercurial
  - SubVersion
- Some other Git hosts
  - Phabricator
  - Bitbucket
  - GitLab

#### **GitHub**

- Example GitHub profiles:
  - https://github.com/aaroncoplan
  - https://github.com/samsaranc
- Example Repositories:
  - Linux
  - The Blue Alliance
- Example Organization:
  - GWCloudLab
- Explore other repos and projects:
  - https://github.com/explore

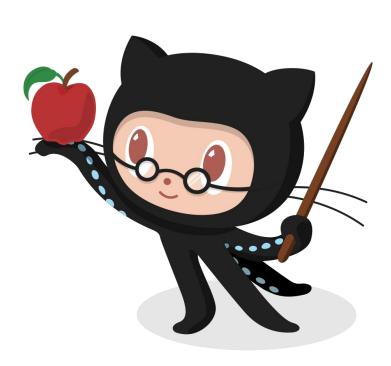

# Fin.

Happy h4ck1ng!

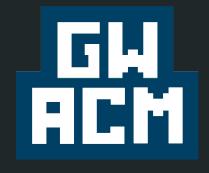